# **Arduino: LED Speech Countdown**

Eine optische Anzeige für Referate, mit welcher die Rednerzeit ersichtlich gemacht werden kann. Im Code muss nur ein Wert angepasst werden, nämlich die Redezeit in Millisekunden. Der Code basiert auf der *NeoPixel Library* von Adafruit. Alles zum Nachbau und zur Installation folgt hier:

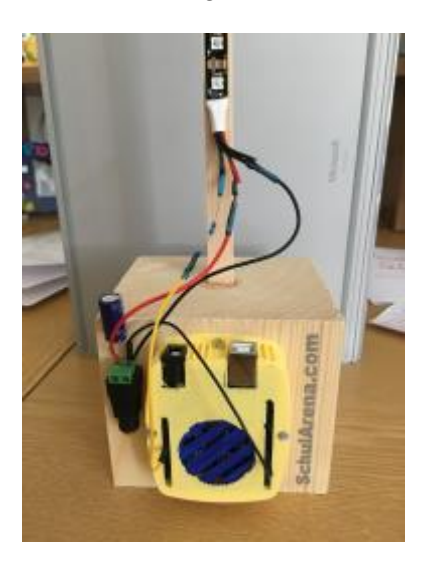

# **Einkaufsliste:**

Arduino [https://www.amazon.de/Arduino-Uno-Rev-3-Mikrocontroller-](https://www.amazon.de/Arduino-Uno-Rev-3-Mikrocontroller-Board/dp/B008GRTSV6/ref=sr_1_4?s=computers&ie=UTF8&qid=1508312193&sr=1-4&keywords=arduino+uno)[Board/dp/B008GRTSV6/ref=sr\\_1\\_4?s=computers&ie=UTF8&qid=1508312193&sr=1-4&keywords=arduino+uno](https://www.amazon.de/Arduino-Uno-Rev-3-Mikrocontroller-Board/dp/B008GRTSV6/ref=sr_1_4?s=computers&ie=UTF8&qid=1508312193&sr=1-4&keywords=arduino+uno) Widerstand 470 Ohm [https://www.distrelec.ch/de/widerstand-475-ohm-ohm](https://www.distrelec.ch/de/widerstand-475-ohm-ohm-rm0207sfcn4750t52/p/16071914?q=728935&page=1&origPos=1&origPageSize=25&simi=97.5&no-cache=true)[rm0207sfcn4750t52/p/16071914?q=728935&page=1&origPos=1&origPageSize=25&simi=97.5&no-cache=true](https://www.distrelec.ch/de/widerstand-475-ohm-ohm-rm0207sfcn4750t52/p/16071914?q=728935&page=1&origPos=1&origPageSize=25&simi=97.5&no-cache=true) Kondensator [https://www.distrelec.ch/de/aluminium-elektrolytkondensatoren-mf-25-vdc-panasonic-automotive-industrial](https://www.distrelec.ch/de/aluminium-elektrolytkondensatoren-mf-25-vdc-panasonic-automotive-industrial-systems-eca1em102/p/16725634?q=803534&page=1&origPos=1&origPageSize=25&simi=97.5&no-cache=true)[systems-eca1em102/p/16725634?q=803534&page=1&origPos=1&origPageSize=25&simi=97.5&no-cache=true](https://www.distrelec.ch/de/aluminium-elektrolytkondensatoren-mf-25-vdc-panasonic-automotive-industrial-systems-eca1em102/p/16725634?q=803534&page=1&origPos=1&origPageSize=25&simi=97.5&no-cache=true) Stromadapter-Buchse [https://www.amazon.de/dp/B0085SWIZE/ref=pe\\_3044161\\_189395811\\_TE\\_3p\\_dp\\_1](https://www.amazon.de/dp/B0085SWIZE/ref=pe_3044161_189395811_TE_3p_dp_1) Netzteil 5V/2A für LEDs [https://www.amazon.de/dp/B01I1LRCXW/ref=pe\\_3044161\\_189395811\\_TE\\_dp\\_1](https://www.amazon.de/dp/B01I1LRCXW/ref=pe_3044161_189395811_TE_dp_1) LED Stripe WS 2811 (1m Länge , 60 LEDs) [https://www.amazon.de/dp/B00H3IX1NK?ref\\_=pe\\_1365651\\_54849071](https://www.amazon.de/dp/B00H3IX1NK?ref_=pe_1365651_54849071)

Weiteres:

- Holzlatte 120 cm um LED Streifen aufzukleben
- Holzsockel
- 2 Jumperwire male/male
- Batterie 9V mit Kabel und Buchse für Stromversorgung Arduino (oder 9V/2A Netzteil)
- Evtl. 3D-Drucker (falls ein Gehäuse für den Arduino gedruckt werden möchte
- Draht, Lötkolben, Lötzinn, nötiges Kleinwerkzeug

Den Arduino-Code und die Daten für den 3D-Druck (Arduino Case) kann man auf unserer Webseite herunterladen.

Eine günstigere Arduino-Alternative gibt es bei den Chinesen bei *AliExpress*. Der braucht dann aber einen anderen Treiber. (siehe:<https://www.schularena.com/ict/informatik/robotik/arduino> Downloads)

## **Bilderreihe zum Zusammenbau:**

Schema für den Anschluss der LEDs am Arduino.

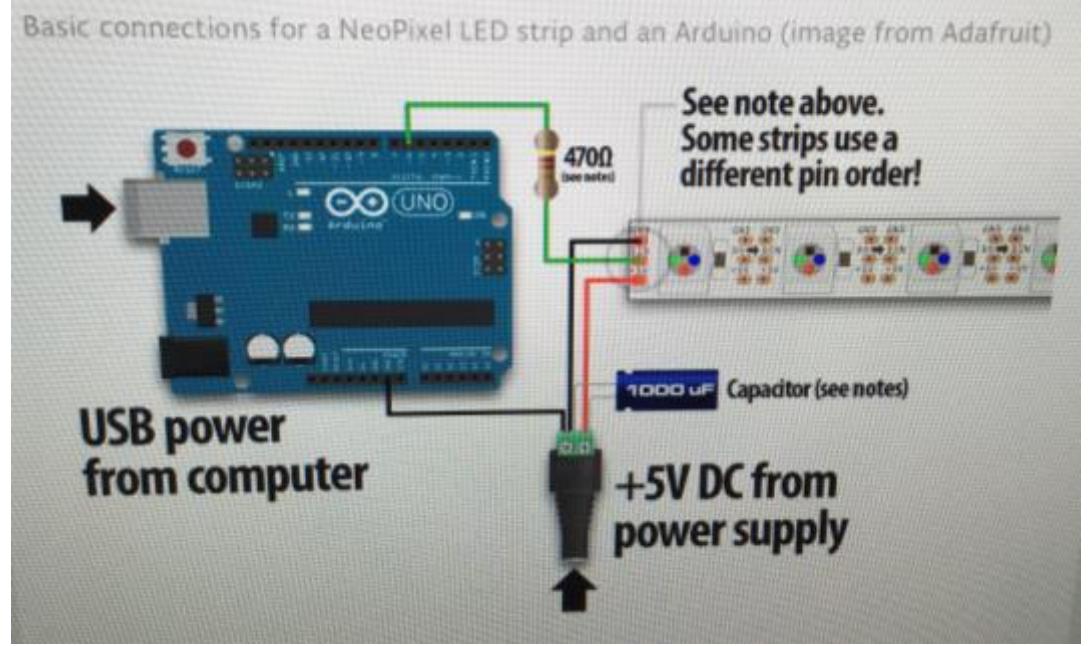

Quelle: https://learn.adafruit.com/adafruit-neopixel-uberguide/basic-connections

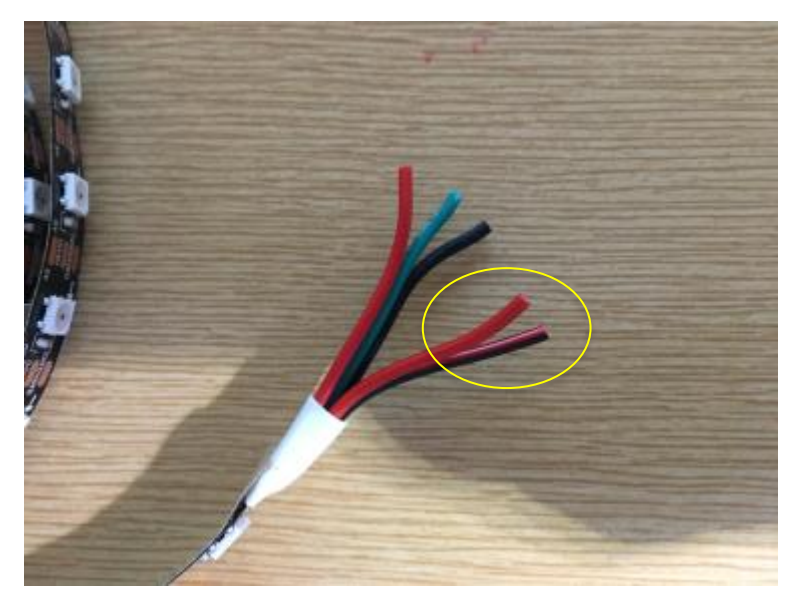

Da wir die günstigere Variante von LED-Strips haben, sieht die so aus:

Die beiden eingekreisten Kabel brauchen wir nicht.

Die anderen Kabel sind bereits am LED-Streifen angelötet.

Schwarz: geht zum *Minus* der Stromadapter-Buchse Rot: geht zum *Plus* der Stromadapter-Buchse Grün: Bekommt einen Widerstand 470 Ohm und geht zum *PIN 6* des Arduinos

Ein weiteres Jumper-Wire Kabel verbindet den GND auf dem Arduino mit dem *Minus* der Stromadapter-Buchse. (siehe 2 Bilder der nächsten Seite)

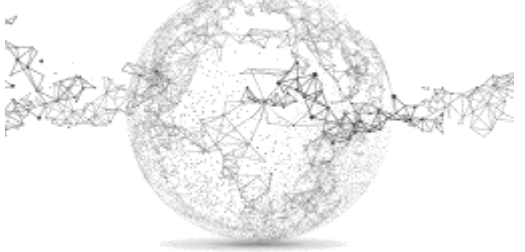

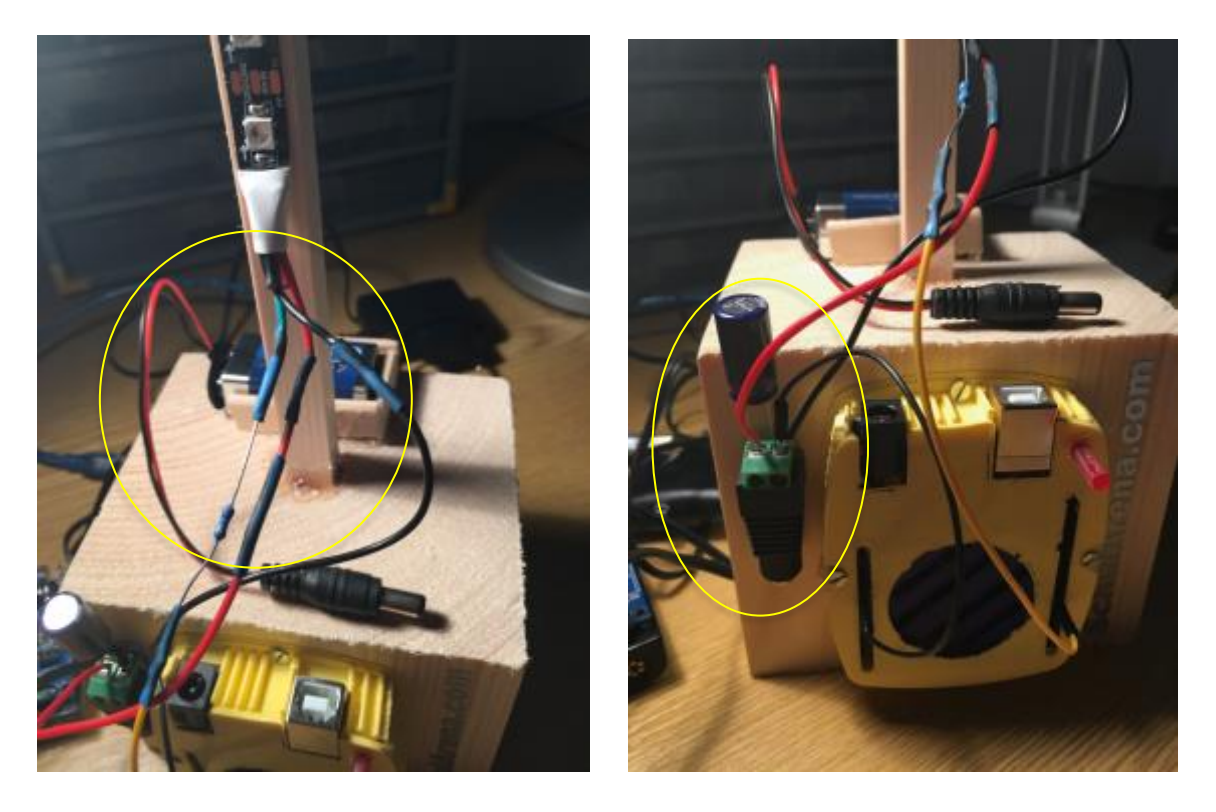

Der Arduino kann auf drei Arten mit Strom versorgt werden: Batterie 9V, Netzteil 9V/2A oder über ein Kabel zum USB Eingang des PCs (dieses Kabel wird jeweils benötigt, um die Codes von der Arduino-IDE auf den Arduino zu laden).

*Bilder für Stromversorgung Arduino:*

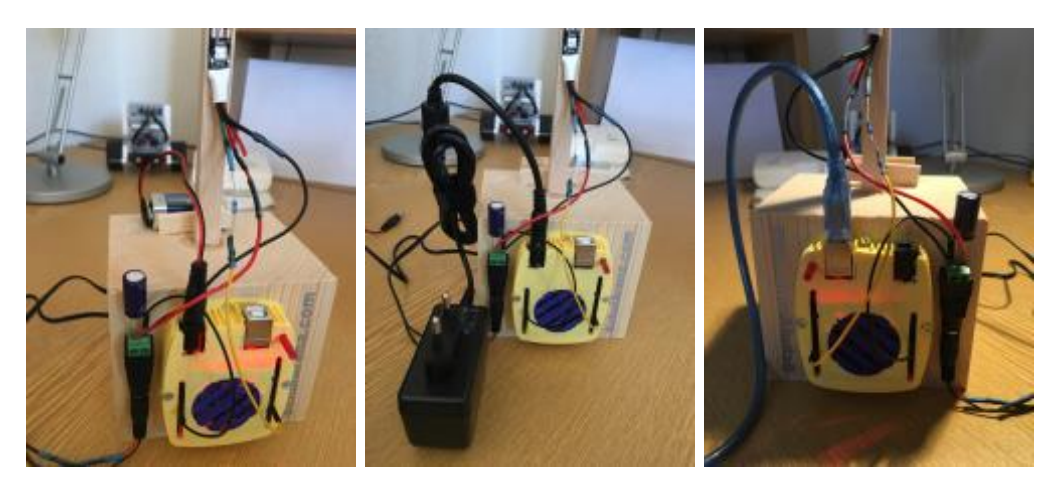

Netzteil für LED-Stromversorgung:

Buchse abschneiden und an die Drähte der Buchse für den Stromadapter löten (Polung beachten!). Dieser Vorgang ist nur nötig, falls die Buchse vom Netzteil nicht passend zum Stromadapter ist.

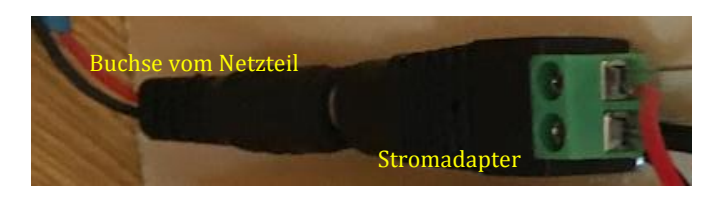

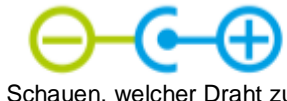

Schauen, welcher Draht zu welcher Polung gehört, wenn man abschneidet

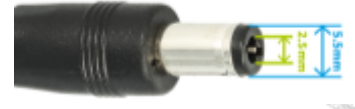

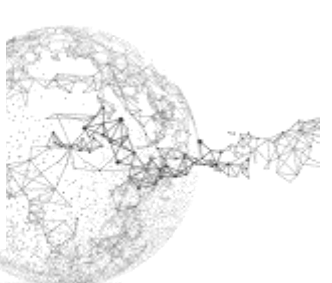

Seite **3** von **4** | © SchulArena.com

### **Installation NeoPixel Library von Adafruit:**

Zuerst die Software für die Programmierung des Arduino installieren. Arduino IDE: <https://www.arduino.cc/en/main/software>

Dann die *NeoPixel Library* installieren. Dazu wie folgt vorgehen:

In der IDE auf Menü *Sketch* → Include Library → Manage Libraries → "NeoPixef" bei Suche eingeben *Adafruit NeoPixel by Adafruit Version 1.1.2* wählen

#### **Code auf Arduino kopieren:**

Auf unserer Webseite das zip "Speech-Countdown Code und Case Arduino uno" herunterladen, entpacken und den darin enthaltenen Ordner "countdown\_test4" holen. Darin ist der gleichnamige Code zu finden.

Der Redezeit anpassen muss man nur den Wert bei: #define TIME 30000 Hier im Beispiel wären das 30 Sekunden, respektive 30000 Millisekunden. Bei einem 6 Minuten-Vortrag wäre der Wert entsprechend: 360000

Im selben Zip-File befinden sich auch die Dateien für das Case: Boden und Deckel für den Arduino (falls 3D-Drucker vorhanden). Ansonsten mal bei Thingiverse schauen, da hat es viele Modelle:<https://www.thingiverse.com/>

Viel Spass!

PS:

Falls mit Original-LED-Stripes von Adafruit NeoPixels gearbeitet wird, hier ein Link mit allem nützlichen Wissen dazu: [https://learn.adafruit.com/adafruit-neopixel-uberguide/the-magic-of](https://learn.adafruit.com/adafruit-neopixel-uberguide/the-magic-of-neopixels)[neopixels](https://learn.adafruit.com/adafruit-neopixel-uberguide/the-magic-of-neopixels)

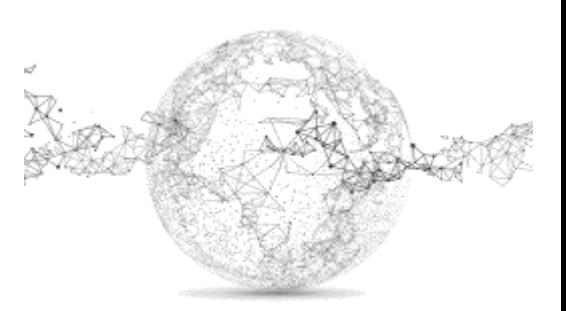